### **OptiPlex**

Guida all'installazione dell'antenna

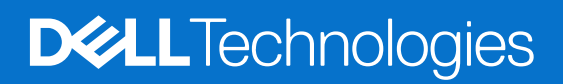

#### Messaggi di N.B., Attenzione e Avvertenza

**N.B.:** un messaggio N.B. (Nota Bene) indica informazioni importanti che contribuiscono a migliorare l'utilizzo del prodotto.

**ATTENZIONE: un messaggio di ATTENZIONE evidenzia la possibilità che si verifichi un danno all'hardware o una perdita di dati ed indica come evitare il problema.**

**AVVERTENZA: un messaggio di AVVERTENZA evidenzia un potenziale rischio di danni alla proprietà, lesioni personali o morte.**

© 2022 Dell Inc. o sue affiliate. Tutti i diritti riservati. Dell Technologies, Dell e altri marchi registrati sono marchi di Dell Inc. o di sue società controllate. Gli altri marchi appartengono ai rispettivi proprietari.

# Sommario

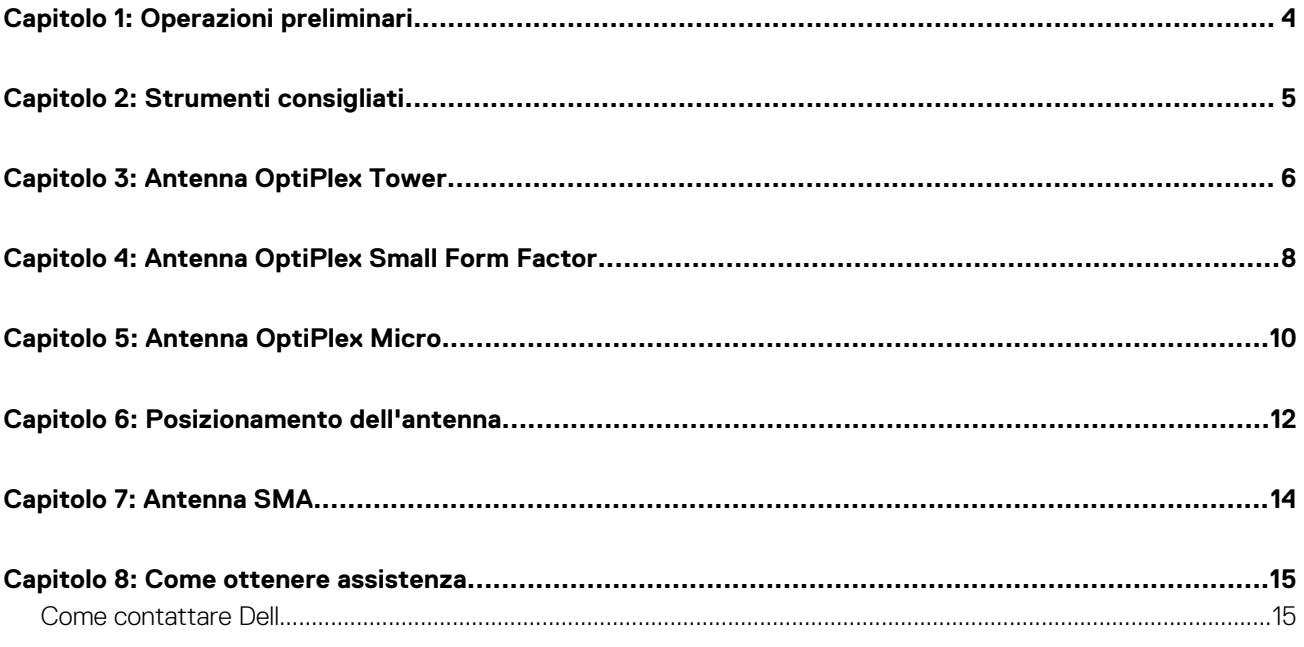

#### <span id="page-3-0"></span>**Procedura**

- 1. Salvare e chiudere tutti i file aperti e uscire da tutte le applicazioni in esecuzione.
- 2. Arrestare il computer: Cliccare su **Start** > **Alimentazione** > **Arresta** .
	- **(i)** N.B.: Se si utilizza un sistema operativo Linux, consultare la documentazione relativa alle istruzioni sullo spegnimento del sistema operativo.
- 3. Scollegare la periferica e tutte le periferiche collegate dalle rispettive prese elettriche.
- 4. Scollegare tutti i dispositivi e le periferiche di rete collegati, come tastiera, mouse e monitor dal sistema.

**ATTENZIONE: Per disconnettere un cavo di rete, scollegare prima il cavo dal sistema quindi dal dispositivo di rete.**

- 5. Se si sta installando l'unità di sistema o l'adattatore sul monitor:
	- a. Scollegare l'alimentazione e tutti i cavi del display dal monitor.
	- b. Rimuovere il supporto dal monitor e collocare il monitor su una superficie pulita e morbida.

### **Strumenti consigliati**

<span id="page-4-0"></span>Le procedure in questo documento potrebbero richiedere i seguenti strumenti:

● Cacciavite a croce n.2

### **Antenna OptiPlex Tower**

- <span id="page-5-0"></span>1. Seguire le istruzioni in [Operazioni preliminari.](#page-3-0)
- 2. Allineare e collegare i cavi dell'antenna ai connettori SMA sullo chassis.
- 3. Serrare i bulloni per fissare i cavi dell'antenna ai connettori SMA sullo chassis.

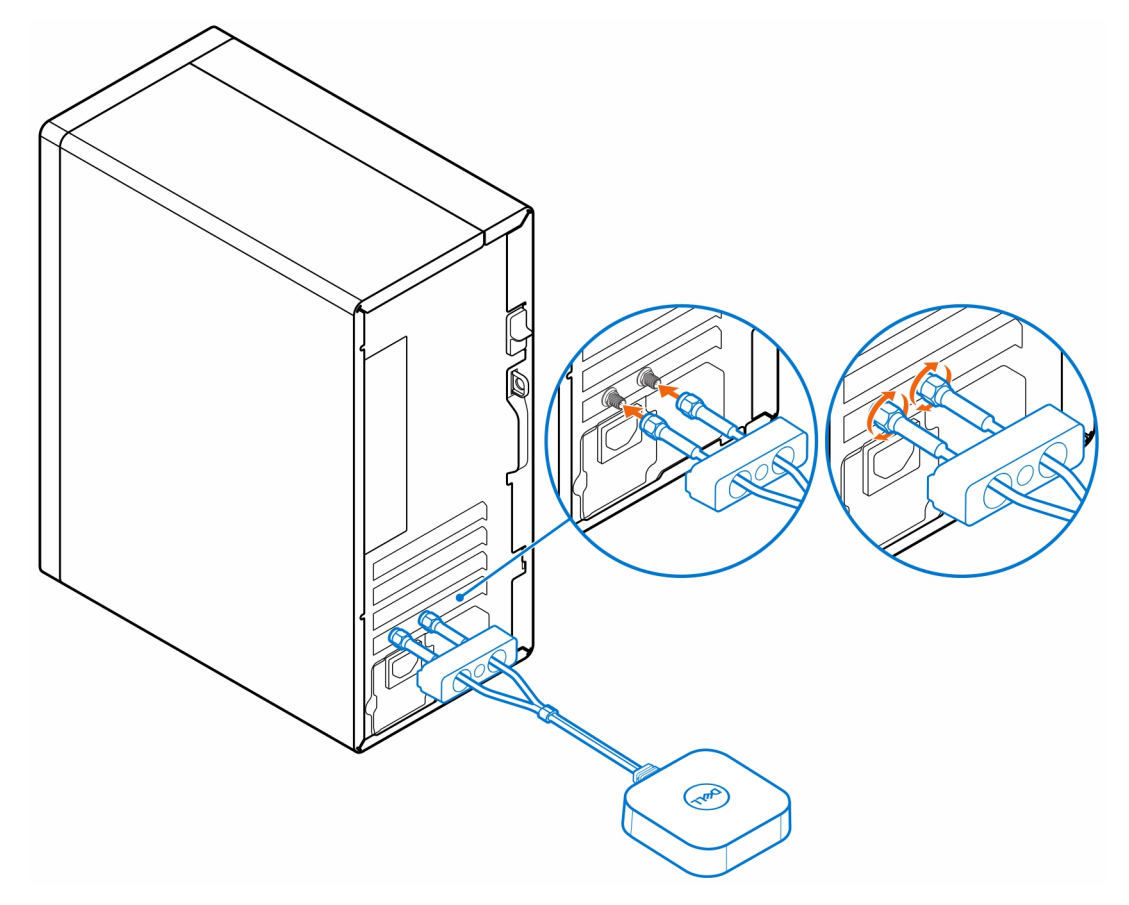

- 4. Far scorrere il coperchio SMA lungo i cavi dell'antenna.
- 5. Allineare le linguette del coperchio SMA agli slot presenti sullo chassis.
- 6. Spingere il coperchio SMA verso lo chassis finché non scatta in posizione.
- 7. Serrare la vite di fissaggio del coperchio SMA allo chassis.

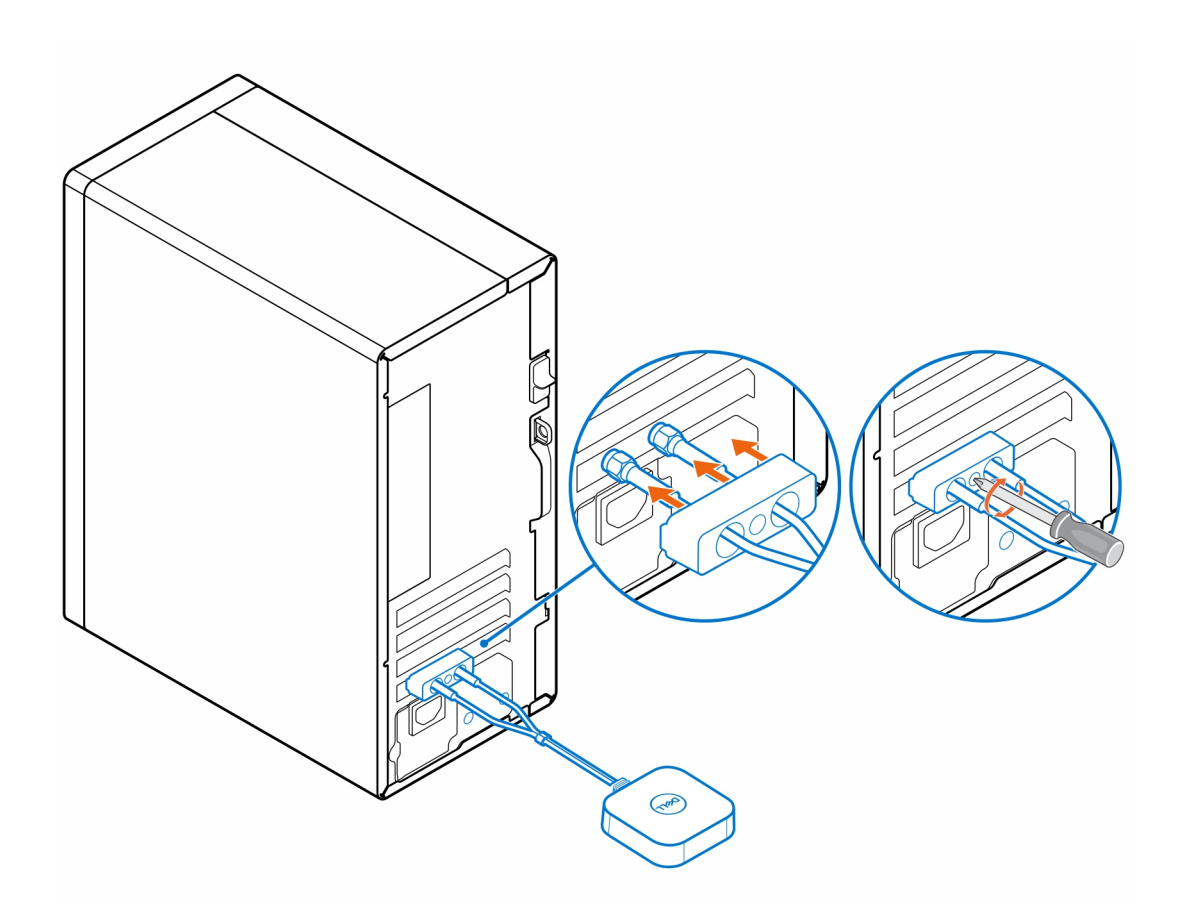

### **Antenna OptiPlex Small Form Factor**

**4**

- <span id="page-7-0"></span>1. Seguire le istruzioni in [Operazioni preliminari.](#page-3-0)
- 2. Allineare e collegare i cavi dell'antenna ai connettori SMA sullo chassis.
- 3. Serrare i bulloni per fissare i cavi dell'antenna ai connettori SMA sullo chassis.

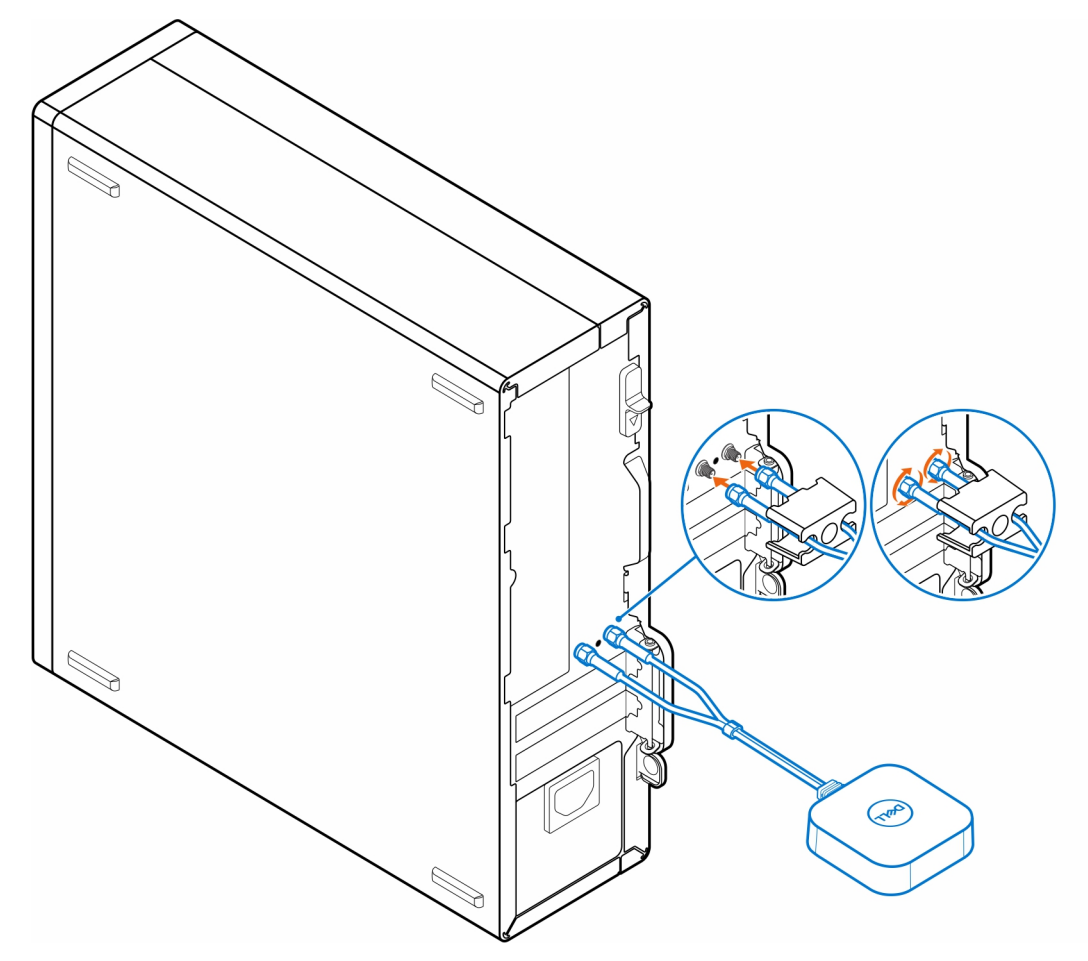

- 4. Far scorrere il coperchio SMA lungo i cavi dell'antenna.
- 5. Allineare le linguette del coperchio SMA agli slot presenti sullo chassis.
- 6. Spingere il coperchio SMA verso lo chassis finché non scatta in posizione.
- 7. Serrare la vite di fissaggio del coperchio SMA allo chassis.

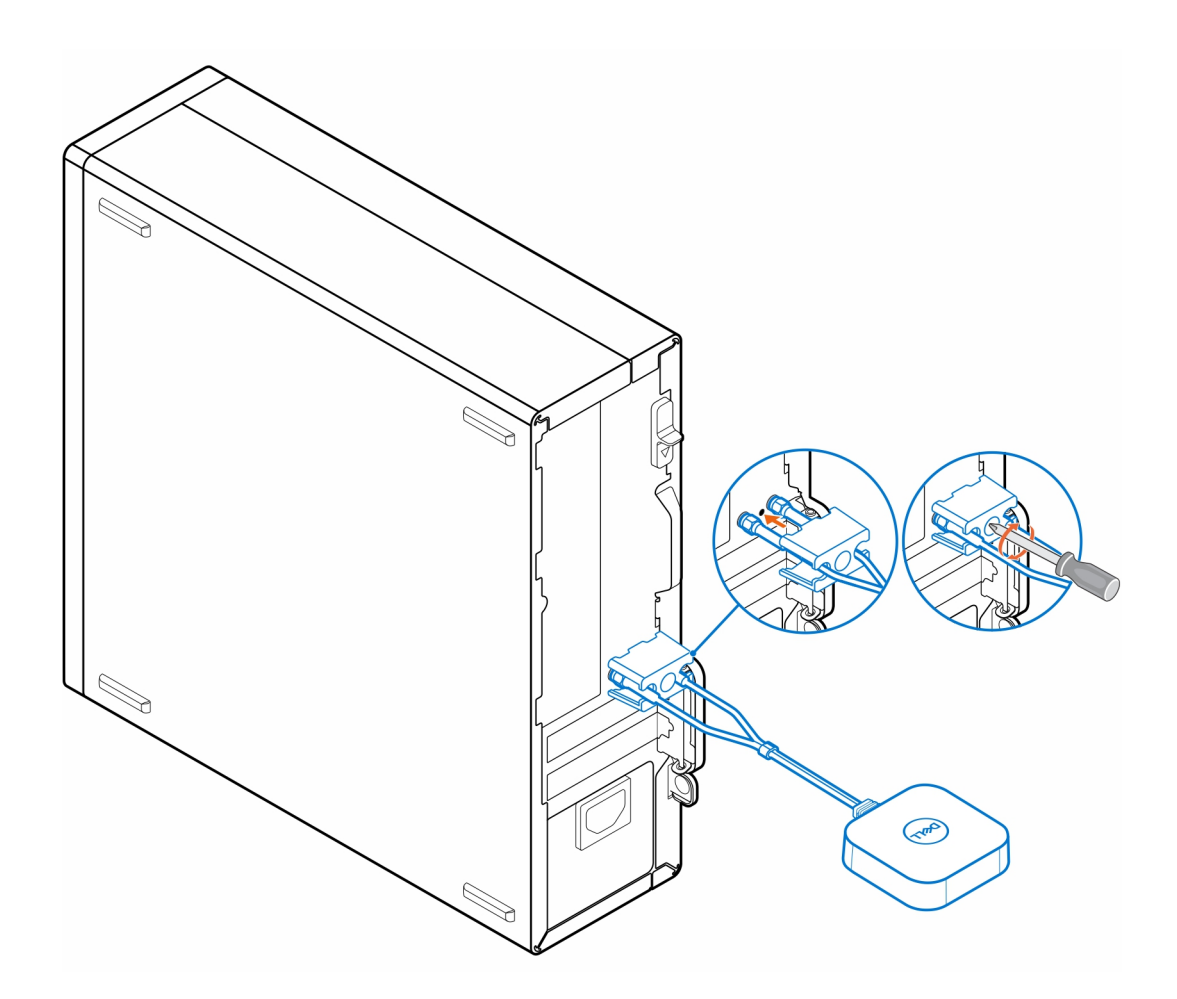

### **Antenna OptiPlex Micro**

- <span id="page-9-0"></span>1. Seguire le istruzioni in [Operazioni preliminari.](#page-3-0)
- 2. Allineare e collegare i cavi dell'antenna ai connettori SMA sullo chassis.
- 3. Serrare i bulloni per fissare i cavi dell'antenna ai connettori SMA sullo chassis.

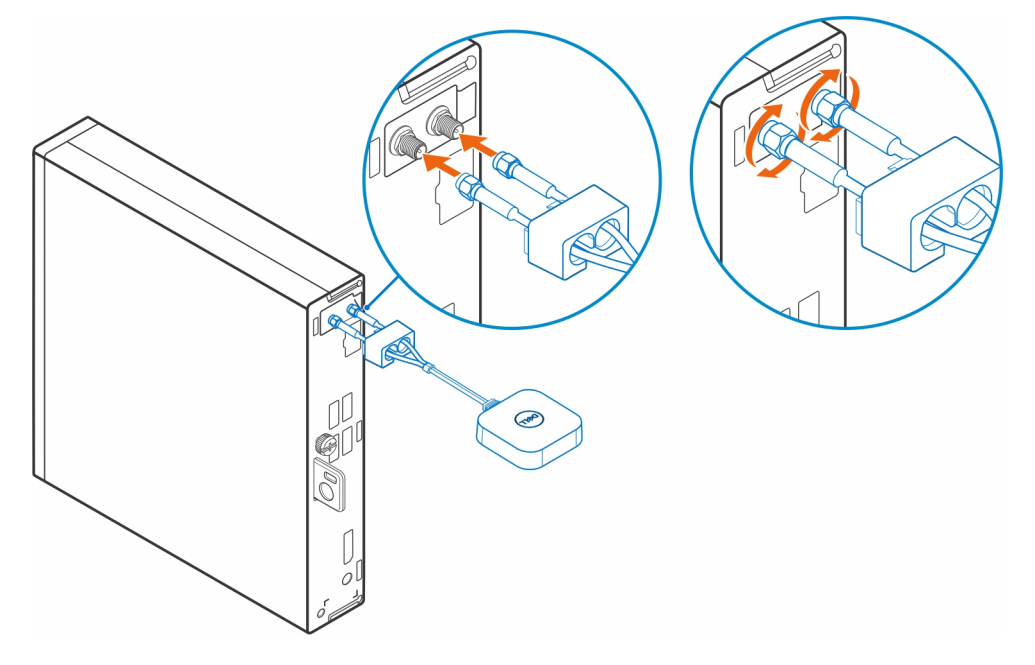

- 4. Far scorrere il coperchio SMA lungo i cavi dell'antenna.
- 5. Allineare le linguette del coperchio SMA agli slot presenti sullo chassis.
- 6. Spingere il coperchio SMA verso lo chassis finché non scatta in posizione.
- 7. Serrare la vite di fissaggio del coperchio SMA allo chassis.

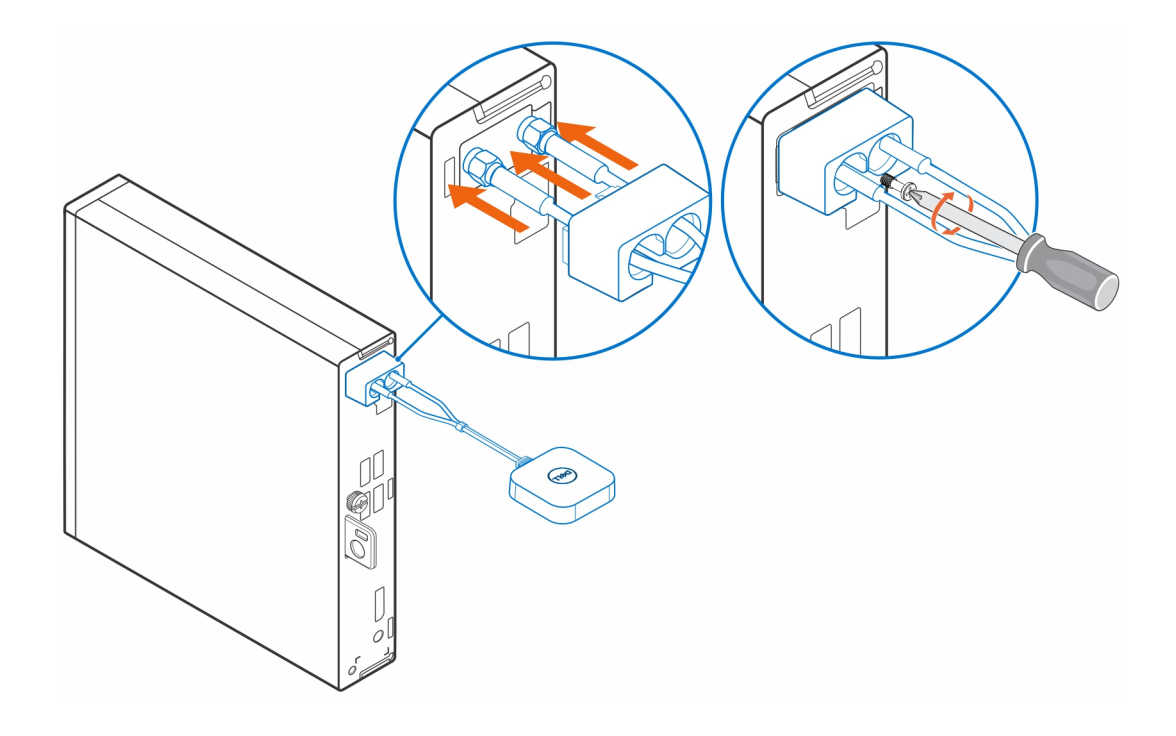

### **Posizionamento dell'antenna**

<span id="page-11-0"></span>Collocare l'antenna in una posizione adatta. 0  $\begin{picture}(120,140)(-20,0) \put(0,0){\line(1,0){15}} \put(15,0){\line(1,0){15}} \put(15,0){\line(1,0){15}} \put(15,0){\line(1,0){15}} \put(15,0){\line(1,0){15}} \put(15,0){\line(1,0){15}} \put(15,0){\line(1,0){15}} \put(15,0){\line(1,0){15}} \put(15,0){\line(1,0){15}} \put(15,0){\line(1,0){15}} \put(15,0){\line(1,0){15}} \put(1$  $\begin{picture}(120,140)(-20,0) \put(0,0){\line(1,0){15}} \put(15,0){\line(1,0){15}} \put(15,0){\line(1,0){15}} \put(15,0){\line(1,0){15}} \put(15,0){\line(1,0){15}} \put(15,0){\line(1,0){15}} \put(15,0){\line(1,0){15}} \put(15,0){\line(1,0){15}} \put(15,0){\line(1,0){15}} \put(15,0){\line(1,0){15}} \put(15,0){\line(1,0){15}} \put(1$ 

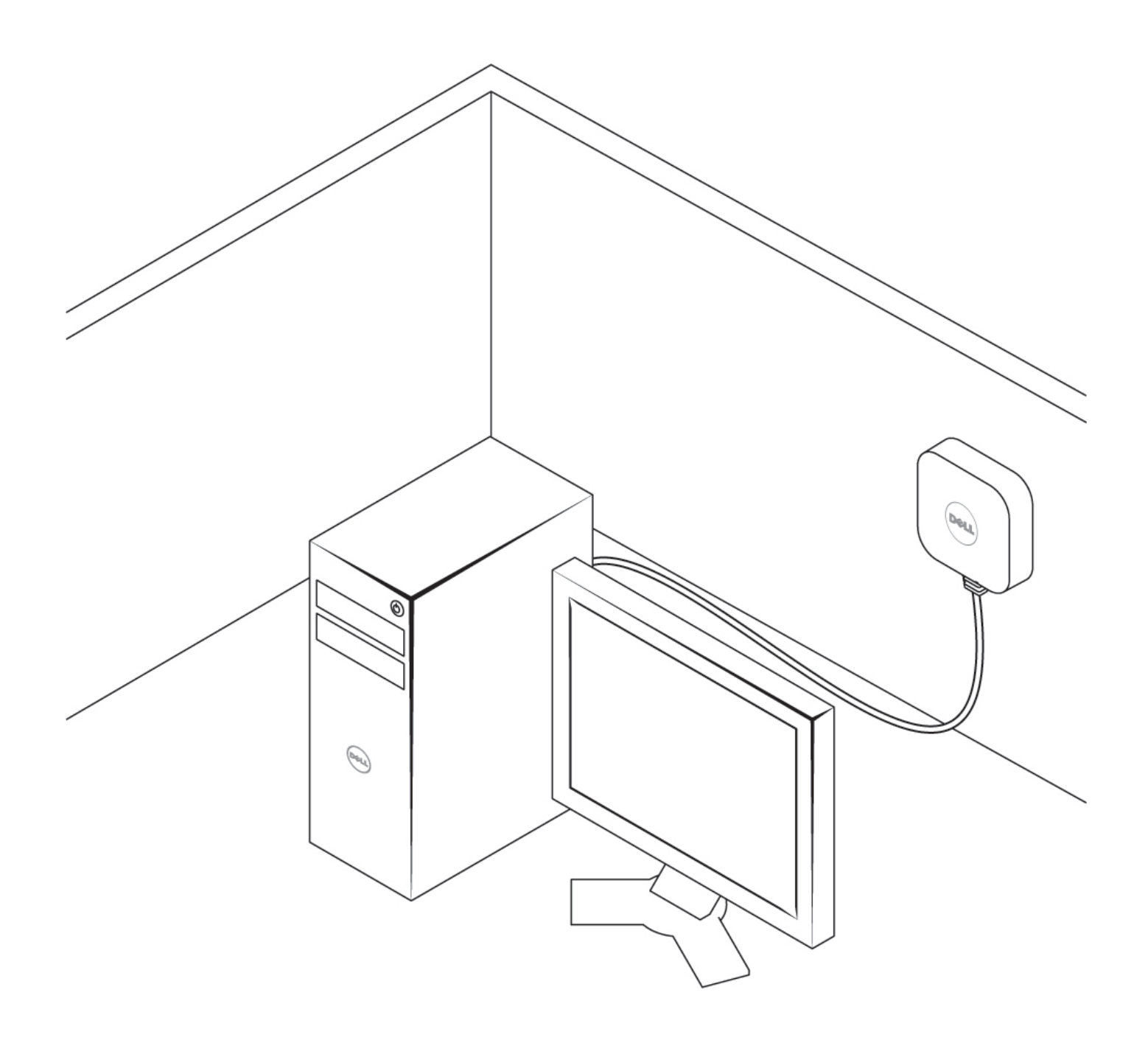

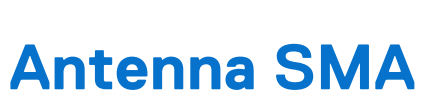

<span id="page-13-0"></span>Per le procedure di rimozione e installazione dell'antenna SMA, cercare il manuale di servizio di OptiPlex all'indirizzo [www.dell.com/support.](https://www.dell.com/support/)

### **Come ottenere assistenza**

#### <span id="page-14-0"></span>**Come contattare Dell**

#### **Prerequisiti**

**(i)** N.B.: Se non si dispone di una connessione a Internet attiva, le informazioni sui contatti sono reperibili anche sulla fattura di acquisto, sulla distinta di imballaggio, sulla fattura o sul catalogo dei prodotti Dell.

#### **Informazioni su questa attività**

Dell offre diverse opzioni di servizio e assistenza telefonica e online. La disponibilità varia per paese e prodotto, e alcuni servizi potrebbero non essere disponibili nella vostra zona. Per contattare Dell per problemi relativi alla vendita, all'assistenza tecnica o all'assistenza clienti:

- 1. Visitare il sito **Dell.com/support**.
- 2. Selezionare la categoria di assistenza.
- 3. Verificare il proprio Paese nel menu a discesa **Scegli un Paese** nella parte inferiore della pagina.
- 4. Selezionare l'appropriato link al servizio o all'assistenza in funzione delle specifiche esigenze.